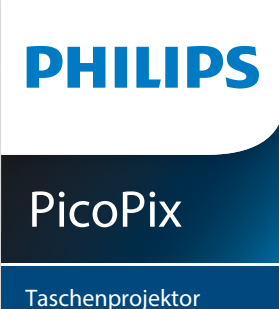

# Bedienungsanleitung

PPX5110

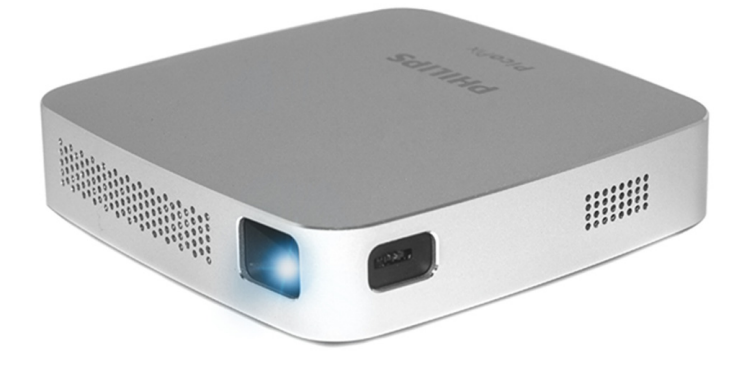

Register your product and get support at www.philips.com/welcome

## **Inhaltsverzeichnis**

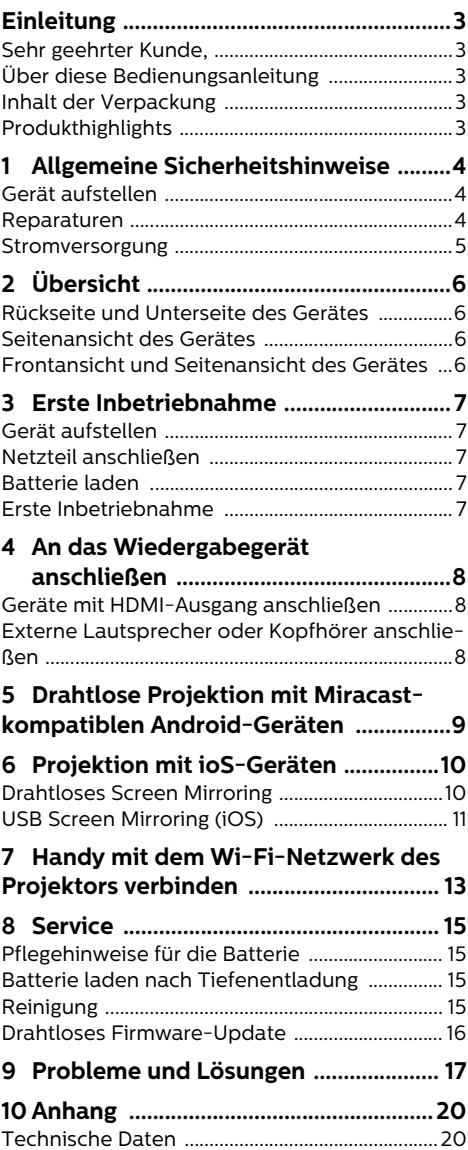

## <span id="page-2-0"></span>**Einleitung**

## <span id="page-2-1"></span>**Sehr geehrter Kunde,**

vielen Dank, dass Sie sich für diesen Projektor entschieden haben.

Viel Spaß mit Ihrem Gerät und seinen vielfältigen Funktionen!

## <span id="page-2-2"></span>**Über diese Bedienungsanleitung**

Mit der Schnellstartanleitung, die im Lieferumfang enthalten ist, nehmen Sie Ihr Gerät schnell und einfach in Betrieb. Detaillierte Beschreibungen finden Sie in den folgenden Kapiteln dieser Bedienungsanleitung.

Lesen Sie die Bedienungsanleitung aufmerksam durch. Befolgen Sie alle Sicherheitshinweise, um den einwandfreien Betrieb Ihres Gerätes sicher-<br>zustellen(siehe Allgemeine Sicherheitshinzustellen(siehe **[weise, Seite](#page-3-0) 4)**. Der Hersteller übernimmt keine Haftung, sollten Sie die Hinweise nicht beachten.

### **Verwendete Symbole**

#### **Hinweis**

#### **Tipps und Tricks**

Mit diesem Symbol sind Tipps gekennzeichnet, mit deren Hilfe Sie Ihr Gerät effektiv und einfach verwenden.

#### **GEFAHR!**

#### **Gefahr für Personen!**

Dieses Symbol warnt vor Gefahren für Personen. Durch unsachgemäße Handhabung können körperliche Verletzungen oder Schäden entstehen.

#### **VORSICHT!**

#### **Geräteschäden oder Datenverlust!**

Dieses Symbol warnt vor Schäden am Gerät und möglichem Datenverlust. Diese Schäden können durch unsachgemäße Handhabung entstehen.

## <span id="page-2-3"></span>**Inhalt der Verpackung**

- $\bullet$  Pico Projektor (PPX 5110)
- $\bullet$  AC-Netzteiladapter
- $\bigcirc$  Netzstecker (EU, UK, US)
- $\mathbf{\Theta}$  Schnellstartanleitung
- $\bullet$  Tragetasche

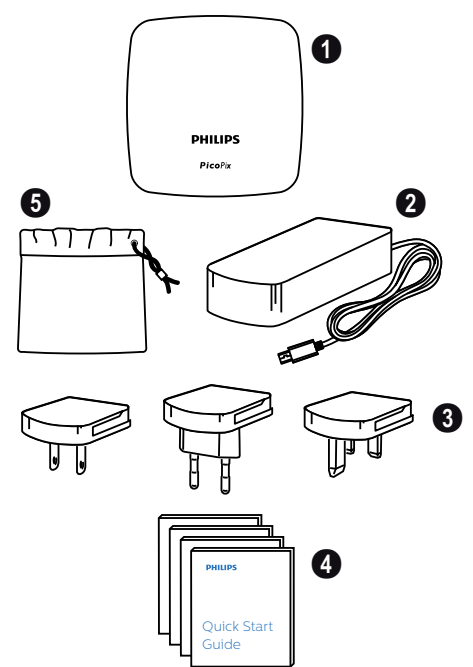

## <span id="page-2-4"></span>**Produkthighlights**

#### **Geräte mit HDMI-Ausgang anschließen**

Mit dem HDMI auf Mini-HDMI-Kabel können Sie den Projektor an ein Wiedergabegerät anschließen **[\(siehe Geräte mit HDMI-Ausgang anschlie](#page-7-1)[ßen, Seite](#page-7-1) 8)**.

#### **Drahtloses Screen Mirroring (Android und iOS)**

Mit der Screen Mirroring-Funktion können Sie Ihren Bildschirm kabellos spiegeln. Für Screen Mirroring muss Ihr Smartphone Miracast oder Airplay unterstützen. Der Projektor ist mit Android-Handys, die Miracast unterstützten, und iPhones mit den Betriebssystemen iOS 7/8/9/ 10 und 11 kompatibel.

#### **USB Screen Mirroring (iOS)**

Mit dieser Funktion können Sie Ihren Bildschirm mit einem Lightning auf USB-Kabel spiegeln.

## <span id="page-3-0"></span>**1 Allgemeine Sicherheitshinweise**

Nehmen Sie keine Einstellungen und Veränderungen vor, die nicht in dieser Bedienungsanleitung beschrieben sind. Durch unsachgemäße Handhabung können körperliche Verletzungen, Geräteschäden oder Datenverlust entstehen. Beachten Sie alle angegebenen Warn- und Sicherheitshinweise.

## <span id="page-3-1"></span>**Gerät aufstellen**

Das Gerät ist ausschließlich für die Verwendung im Innenbereich bestimmt. Stellen Sie das Gerät sicher und stabil auf einer ebenen Oberfläche auf. Verlegen Sie alle Kabel so, dass niemand darüber stolpern und sich verletzen kann oder das Gerät beschädigt wird.

Schließen Sie das Gerät nicht in Feuchträumen an. Berühren Sie weder Netzstecker noch Netzanschluss mit nassen Händen.

Das Gerät muss ausreichend belüftet werden und darf nicht abgedeckt werden. Stellen Sie Ihr Gerät nicht in geschlossenen Schränken oder Kästen auf.

Schützen Sie das Gerät vor direkter Sonneneinstrahlung, Hitze, großen Temperaturschwankungen und Feuchtigkeit. Stellen Sie das Gerät nicht in die Nähe von Heizungen oder Klimaanlagen auf. Beachten Sie die Angaben zu Temperatur und Luftfeuchtigkeit in den Technischen Daten **[\(siehe Technische Daten, Seite](#page-19-1) 20)**.

Wenn das Gerät über einen längeren Zeitraum in Betrieb ist, wird die Oberfläche heiß und es erscheint ein Warnsymbol. Das Gerät schaltet automatisch in den Stand-by-Modus, wenn es zu heiß wird.

Es dürfen keine Flüssigkeiten in das Gerät gelangen. Schalten Sie das Gerät aus und trennen Sie es vom Stromnetz, wenn Flüssigkeiten oder Fremdkörper in das Gerät gelangt sind. Lassen Sie Ihr Gerät von einer autorisierten Servicestelle untersuchen.

Gehen Sie stets sorgsam mit dem Gerät um. Vermeiden Sie Berührungen der Objektivlinse. Stellen Sie niemals schwere oder scharfkantige Gegenstände auf das Gerät oder das Netzanschlusskabel.

Wird der Projektor zu heiß oder kommt Rauch aus dem Gerät, schalten Sie es sofort aus und trennen Sie es vom Stromnetz. Lassen Sie Ihr Gerät von einer autorisierten Servicestelle untersuchen. Halten Sie das Gerät fern von Feuer.

Die Batterie ist im Gerät eingebaut. Nehmen Sie keine Veränderungen vor. Die Batterie darf nur von qualifizierten Servicetechnikern getauscht werden.

#### **GEFAHR!**

#### **Explosionsgefahr bei falschem Batterietyp!**

Versuchen Sie nicht, die Batterie selbst zu tauschen.

Unter folgenden Bedingungen kann ein Feuchtigkeitsbeschlag im Inneren des Gerätes entstehen, der zu Fehlfunktionen führt:

- wenn das Gerät von einem kalten in einen warmen Raum gebracht wird;
- nach Aufheizen eines kalten Raumes;
- bei Aufstellung in einem feuchten Raum.

Gehen Sie wie folgt vor, um etwaigen Feuchtigkeitsbeschlag zu vermeiden:

- 1 Verschließen Sie das Gerät in einem Plastikbeutel, bevor Sie es in einen anderen Raum bringen. So passen Sie es an die Raumbedingung an.
- 2 Warten Sie ein bis zwei Stunden, bevor Sie das Gerät aus dem Plastikbeutel herausnehmen.

Das Gerät darf nicht in einer stark staubigen Umgebung betrieben werden. Staubpartikel und andere Fremdkörper könnten das Gerät beschädigen.

Setzen Sie das Gerät nicht extremen Vibrationen aus. Interne Bauelemente können dadurch beschädigt werden.

Lassen Sie Kinder nicht unbeaufsichtigt am Gerät hantieren. Verpackungsfolien dürfen nicht in Kinderhände gelangen.

Verwenden Sie das Gerät zu Ihrer eigenen Sicherheit nicht während eines Gewitters.

## <span id="page-3-2"></span>**Reparaturen**

Nehmen Sie keine Reparaturarbeiten am Gerät vor. Unsachgemäße Wartung kann zu Personenoder Geräteschäden führen. Lassen Sie Ihr Gerät ausschließlich von einer autorisierten Servicestelle reparieren.

Details zu autorisierten Servicestellen können Sie der Garantiekarte entnehmen.

Entfernen Sie nicht das Typenschild von Ihrem Gerät, anderenfalls erlischt die Garantie.

## <span id="page-4-0"></span>**Stromversorgung**

Verwenden Sie nur Netzteiladapter, die für dieses Produkt zertifiziert sind **[\(siehe Technische](#page-19-1) [Daten, Seite](#page-19-1) 20)**. Prüfen Sie, ob die Netzspannung des Netzteils mit der vorhandenen Netzspannung am Aufstellungsort übereinstimmt. Das Gerät entspricht dem auf dem Gerät angegebenen Spannungstyp.

Die Kapazität der eingebauten Batterie nimmt mit der Zeit ab. Funktioniert das Gerät nur noch mit dem Netzteil, ist die Batterie defekt. Kontaktieren Sie eine autorisierte Servicestelle, um die Batterie zu tauschen.

#### **VORSICHT!**

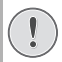

Verwenden Sie stets die @-Taste um den Projektor auszuschalten.

Schalten Sie das Gerät aus, und trennen Sie es vom Stromnetz, bevor Sie die Oberfläche reinigen **[\(siehe Reinigung, Seite](#page-14-3) 15)**. Verwenden Sie ein weiches, fusselfreies Tuch. Verwenden Sie auf keinen Fall flüssige, gasförmige oder leicht entflammbare Reinigungsmittel (Sprays, Scheuermittel, Polituren, Alkohol). Es darf keine Feuchtigkeit in das Innere des Gerätes gelangen.

#### **GEFAHR!**

**Gefahr von Augenverletzungen!**

Dieses Gerät ist mit einer Hochleistungs-LED ausgestattet, die sehr helles Licht produziert. Sehen Sie nie direkt in die Objektivlinse hinein, während das Gerät in Betrieb ist, da dies zu Augenverletzungen führen kann.

## <span id="page-5-0"></span>**2 Übersicht**

## <span id="page-5-1"></span>**Rückseite und Unterseite des Gerätes**

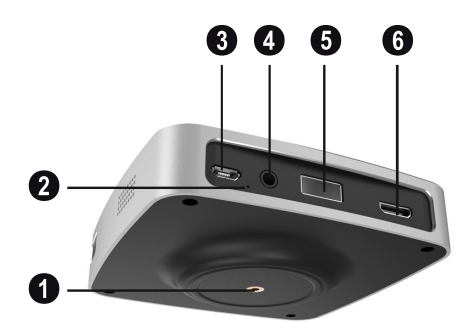

- $\bullet$  Stativgewinde
- $\bullet$  Ein-/Aus-/Lade-LED Während das Gerät lädt, blinkt die blaue Lade-LED. Wenn der Projektor voll aufgeladen ist, hört die LED auf zu blinken.
- 3 **DC-IN**-Anschluss für die Stromversorgung
- 4 **Audio out**-Ausgang (für Lautsprecher)
- 5 **USB**-Port für kabelgebundenes Screen Mirroring mit iOS
- 6 **HDMI**-Eingang

## <span id="page-5-2"></span>**Seitenansicht des Gerätes**

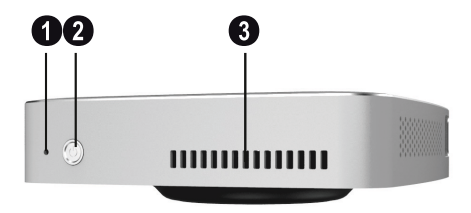

- 1 **Reset**-Öffnung
- $\bigcirc$   $\circledcirc$  Ein-/Ausschalter / Modusauswahl Um das Gerät ein- und auszuschalten, drücken Sie die B-Taste für **acht** Sekunden. Um zwischen den Betriebssystemen iOS und Android zu wechseln, drücken Sie die  $\textcircled{b}$ -Taste für **eine** Sekunde**.**
- $\bigcirc$  Belüftungsöffnungen

## <span id="page-5-3"></span>**Frontansicht und Seitenansicht des Gerätes**

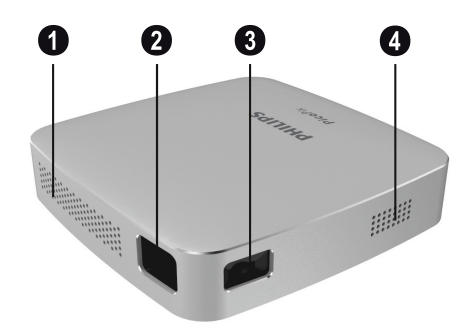

- $\bullet$  Belüftungsöffnungen
- $\mathbf{\Theta}$  Objektivlinse
- 3 Einstellrad für die Bildschärfe.
- 4– Lautsprecher

## <span id="page-6-0"></span>**3 Erste Inbetriebnahme**

## <span id="page-6-1"></span>**Gerät aufstellen**

Stellen Sie das Gerät auf einer ebenen Oberfläche vor die Projektionsfläche auf.

## <span id="page-6-2"></span>**Netzteil anschließen**

### **VORSICHT!**

Verwenden Sie stets die  $\circledcirc$  -Taste um den Projektor ein- und auszuschalten.

1 Schieben Sie den passenden Stecker (EU, UK, US) auf den Netzteiladapter.

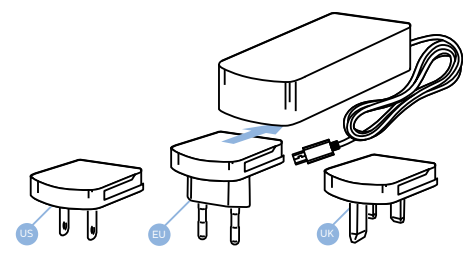

- 2 Stecken Sie das eine Ende des Stromkabels in den **DC IN**-Anschluss auf der Geräterückseite  $($  $\bullet$ ).
- 3 Stecken Sie das andere Ende des Stromkabels in die Wand-Steckdose(2).

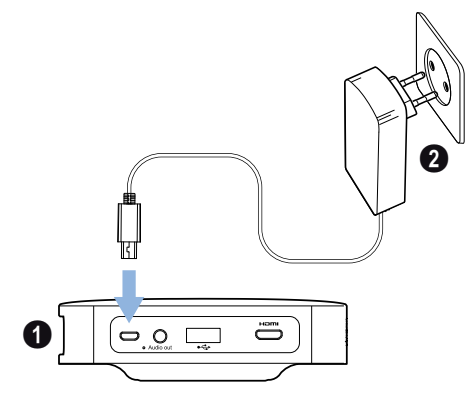

## **Batterie laden**

Der Projektor ist mit einer eingebauten Batterie für die mobile Verwendung ausgestattet. Die Batterie kann nur dann aufgeladen werden, wenn das Gerät nicht in Betrieb, also ausgeschaltet, ist.

Bevor Sie Ihren Projektor das erste Mal verwenden, laden Sie ihn **fünf** Stunden auf.

Während das Gerät lädt, blinkt die blaue Lade-LED. Wenn der Projektor voll aufgeladen ist, hört die LED auf zu blinken.

#### **GEFAHR!**

**Explosionsgefahr bei falschem Batterietyp!**

Versuchen Sie nicht, die Batterie selbst zu tauschen.

## <span id="page-6-3"></span>**Erste Inbetriebnahme**

### **Projektor einschalten**

1 Um das Gerät einzuschalten (und auszuschalten), drücken Sie die B-Taste für **acht** Sekunden, bis der Startbildschirm erscheint.

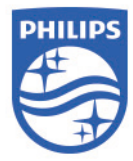

2 Richten Sie das Gerät auf eine geeignete Projektionsfläche oder Wand. Der Abstand zur<br>Projektionsfläche sollte mindestens projektionsfläche 0,5 Meter und maximal 3 Meter betragen. Achten Sie auf einen sicheren Stand des Projektors.

Der Abstand zwischen Projektor und Projektionsfläche bestimmt die tatsächliche Bildgröße.

3 Stellen Sie mit dem Einstellrad auf der Seite die Bildschärfe ein.

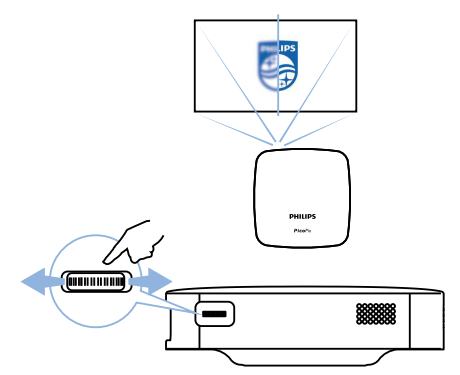

## <span id="page-7-0"></span>**4 An das Wiedergabegerät anschließen**

## <span id="page-7-1"></span>**Geräte mit HDMI-Ausgang anschließen**

Verwenden Sie ein HDMI auf Mini-HDMI-Kabel, um den Projektor an einen Blu-ray-Rekorder, eine Spielekonsole, einen Camcorder oder eine Digitalkamera, ein Notebook oder Smartphone anzuschließen.

1 Schließen Sie das eine Ende des Kabels an den Mini-**HDMI**-Eingang auf der Geräterückseite an.

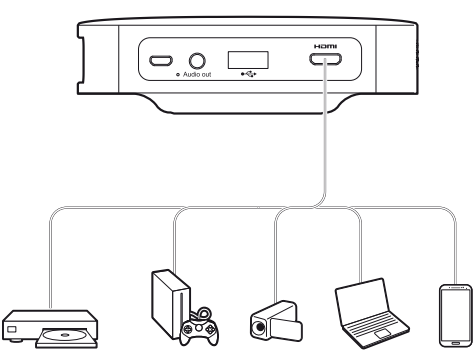

2 Schließen Sie das andere Ende des Kabels an den **HDMI**-Eingang des Wiedergabegerätes an.

## <span id="page-7-2"></span>**Externe Lautsprecher oder Kopfhörer anschließen**

#### **GEFAHR!**

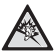

**Gefahr von Hörschäden!** Drehen Sie die Lautstärke vor dem Anschluss der Kopfhörer herunter.

Verwenden Sie das Gerät nicht über einen längeren Zeitraum mit hoher Lautstärke – insbesondere wenn Sie Kopfhörer verwenden. Anderenfalls können Hörschäden entstehen.

1 Schließen Sie externe Lautsprecher oder Kopfhörer an den **Audio out**-Ausgang an. Der Gerätelautsprecher deaktiviert sich automatisch, wenn externe Lautsprecher oder Kopfhörer angeschlossen werden.

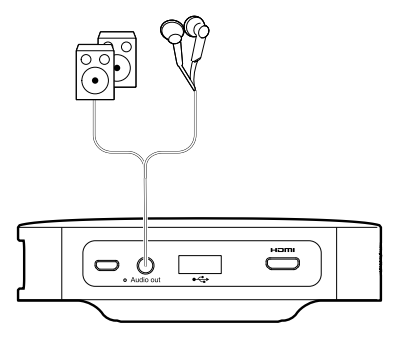

## <span id="page-8-0"></span>**5 Drahtlose Projektion mit Miracastkompatiblen Android-Geräten**

### **Hinweis**

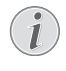

Für Screen Mirroring muss Ihr Gerät Miracast unterstützen. Nicht alle Android-Handys unterstützen diese Funktion. Oft ist diese Funktion auch unter anderen Namen, wie Screencast, Screen Sharing, WiFi Direct, Wireless Display usw., versteckt.

Weiterführende Informationen finden Sie in der Bedienungsanleitung zu Ihrem Android-/Miracast-Gerät.

1 Schalten Sie den Projektor in den Android-Modus. Um zwischen den Betriebssystemen iOS und Android zu wechseln, drücken Sie die B-Taste für **eine** Sekunde.

## Android mode

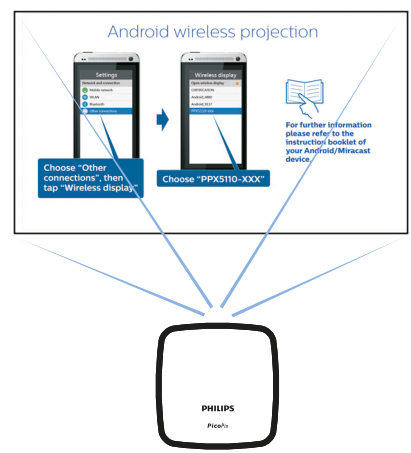

2 In den *Settings* Ihres Android-Handys wählen Sie *Network and connection*.

3 Wählen Sie *Other connections* und drücken Sie dann *Wireless display*.

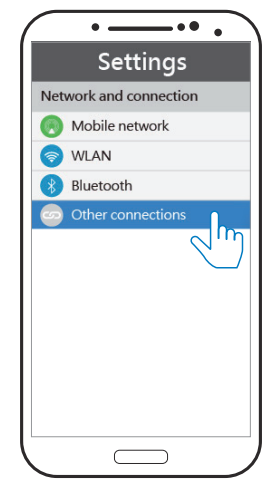

4 In der Registerkarte *Wireless display* wählen Sie *PPX5110-xxx.*

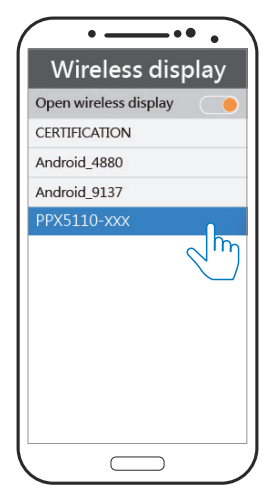

#### **Hinweis**

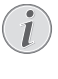

Die drahtlose Bildschirmspiegelung erfolgt über Wi-Fi Direct-Protokoll. In Kombination mit Miracast können Sie damit das Bild Ihres Android-Gerätes direkt übertragen.

## <span id="page-9-0"></span>**6 Projektion mit ioS-Geräten**

#### **Hinweis**

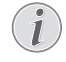

Diese Funktion wurde mit iOS 11 getestet. Bei anderen Versionen kann die Funktionsweise abweichen.

## <span id="page-9-1"></span>**Drahtloses Screen Mirroring**

#### **Hinweis**

- Nicht alle Inhalte Ihre iPhones können auf dem Projektor gespiegelt werden. Insbesondere Videos, die urheberrechtlich geschützt sind oder im Internet (z.B. YouTube) bereitgestellt werden, können auf dem Projektor nicht wiedergegeben werden.
- 1 Schalten Sie den Projektor in den iOS-Modus. Um zwischen den Betriebssystemen iOS und Android zu wechseln, drücken Sie die B-Taste für **eine** Sekunde.

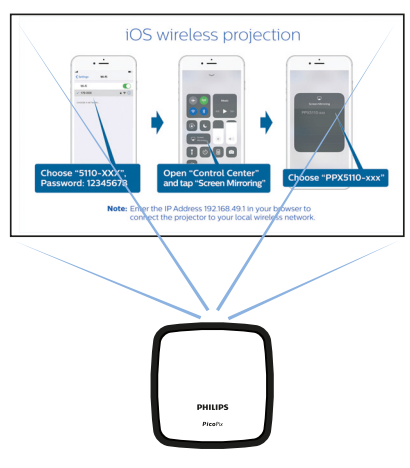

## iOS mode

2 In den *Settings (Einstellungen)* Ihres iPhones wählen Sie *PPX5110-xxx* und geben Sie das Wi-Fi-Passwort 12345678 ein, wenn Sie dazu aufgefordert werden.

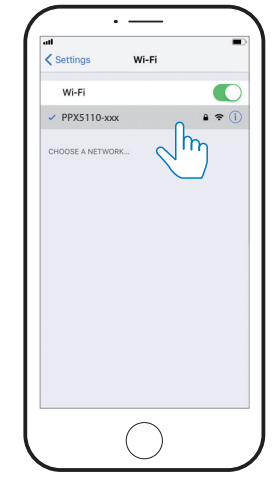

3 Rufen Sie das *Control Centre (Kontrollzentrum)* auf, indem Sie vom unteren Bildschirmrand nach oben streichen und wählen Sie dann *Screen Mirroring (AirPlay)*.

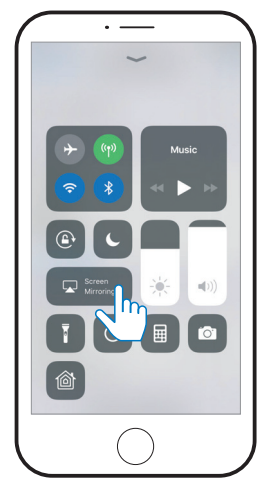

4 Wählen Sie *PPX5110-xxx*.

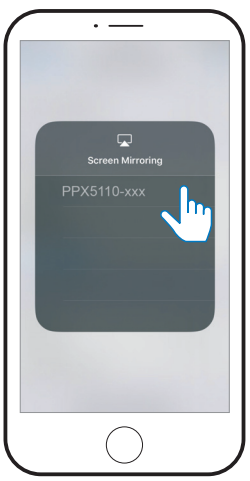

## <span id="page-10-0"></span>**USB Screen Mirroring (iOS)**

1 Schalten Sie den Projektor in den iOS-Modus. Um zwischen den Betriebssystemen iOS und Android zu wechseln, drücken Sie die B-Taste für **eine** Sekunde.

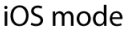

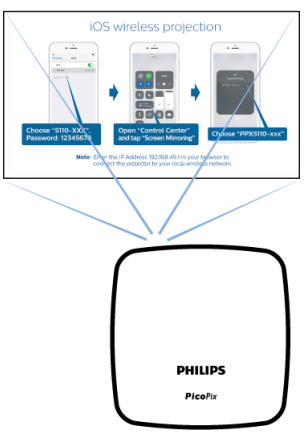

2 In den *Settings (Einstellungen)* Ihres iPhones wählen Sie *Personal Hotspot (Persönlicher Hotspot)*.

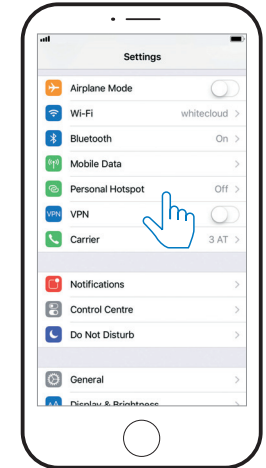

3 Stellen Sie den Schieberegler *Personal Hotspot (Persönlicher Hotspot)* auf *On (Ein)*.

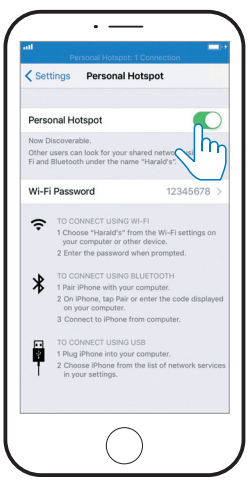

- 4 Verbinden das eine Ende des Lightning-Kabels mit dem **USB**-Port am Projektor und das andere Ende mit dem iPhone.
	- О ö  $\circ$  $\sqrt{2}$
- 5 Bestätigen Sie das Pop-up-Fenster.

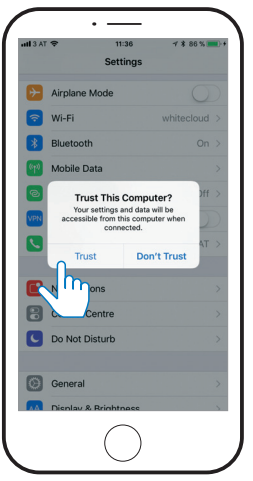

6 Rufen Sie das *Control Centre (Kontrollzentrum)* auf, indem Sie vom unteren Bildschirmrand nach oben streichen und wählen wählen Sie dann *Screen Mirroring (AirPlay)*.

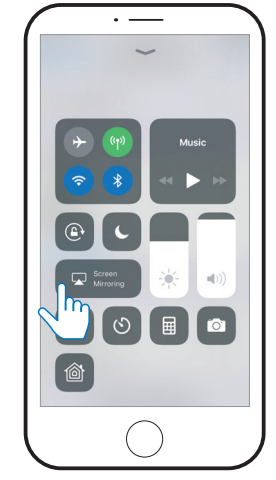

7 Wählen Sie *PPX5110-xxx*.

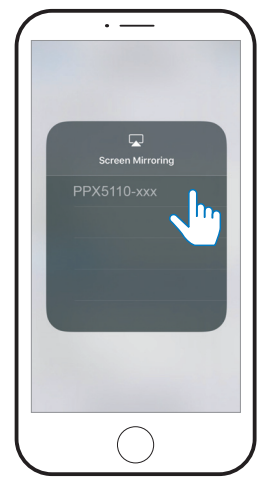

## <span id="page-12-0"></span>**7 Handy mit dem Wi-Fi-Netzwerk des Projektors verbinden**

Geben Sie im Browser Ihres iPhones die IP-Adresse **192.168.49.1** ein, um das drahtlose Netzwerk einzurichten. Dadurch können Sie Internet-Inhalte Ihres iPhones drahtlos an den Projektor übertragen.

- 1 Um in das Betriebssystemen iOS zu wechseln, drücken Sie die B-Taste für **eine** Sekunde.
- 2 Verbinden Sie das iPhone mit dem Hotspot, der am Projektor erstellt wurde.

#### **Hinweis**

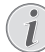

Diese Funktion ist abhängig von der Version Ihres iPhones.

- 3 Geben Sie im Browser Ihres iPhones *192.168.49.1* ein.
- 4 Wählen Sie *Wi-Fi AP Setting*.

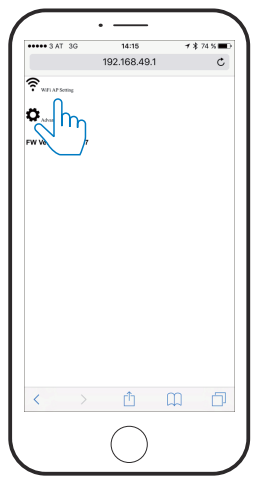

5 Wählen Sie *Scan*.

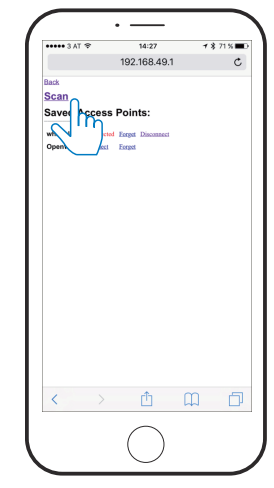

6 Wählen Sie das drahtlose Netzwerk*.*

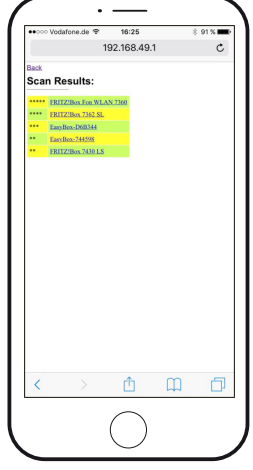

7 Geben Sie ein Passwort ein und drücken Sie *Submit*.

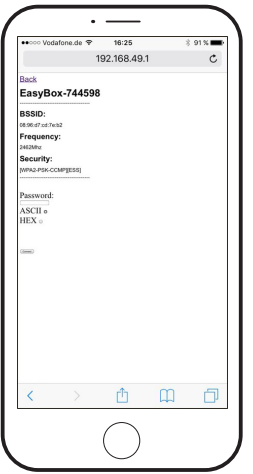

## <span id="page-14-0"></span>**8 Service**

## <span id="page-14-1"></span>**Pflegehinweise für die Batterie**

Die Kapazität der eingebauten Batterie lässt mit der Zeit nach. Sie können die Lebensdauer der Batterie verlängern, wenn Sie die folgenden Punkte beachten:

- Ohne Stromversorgung wird das Gerät mit der eingebauten Batterie betrieben. Wenn die Batterie nicht mehr genügend Kapazität hat, schaltet sich das Gerät aus. Schließen Sie das Gerät in diesem Fall an die Stromversorgung an.
- Laden Sie die Batterie regelmäßig auf. Lagern Sie das Gerät nicht mit vollständig entladener Batterie.
- Wird das Gerät einige Wochen lang nicht verwendet, entladen Sie die Batterie etwas, indem Sie das Gerät verwenden, bevor Sie es aufbewahren.
- Halten Sie das Gerät und die Batterie fern von Wärmequellen.
- Wenn der Projektor nach dem Anschließen an die Stromversorgung nicht auflädt, drücken Sie mit einem spitzen Gegenstand vorsichtig in die **Reset**-Öffnung.

#### **GEFAHR!**

#### **Explosionsgefahr bei falschem Batterietyp!**

Versuchen Sie nicht, die Batterie selbst zu tauschen.

## <span id="page-14-2"></span>**Batterie laden nach Tiefenentladung**

Wenn die Batterie tiefentladen ist, kann das Aufladen länger dauern. Laden Sie den Projektor in diesem Fall mindestens **fünf** Stunden lang auf, bevor Sie ihn verwenden.

## <span id="page-14-3"></span>**Reinigung**

### **GEFAHR!**

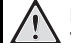

#### **Hinweise für die Reinigung!**

Verwenden Sie ein weiches, fusselfreies Tuch. Verwenden Sie auf keinen Fall flüssige, gasförmige oder leicht entflammbare Reinigungsmittel (Sprays, Scheuermittel, Polituren, Alkohol). Es darf keine Feuchtigkeit in das Innere des Gerätes gelangen. Besprühen Sie das Gerät nicht mit Reinigungsflüssigkeit.

Wischen Sie sanft über die beschriebenen Flächen. Seien Sie vorsichtig, damit Sie die Oberflächen nicht zerkratzen.

### **Reinigung der Objektivlinse**

Verwenden Sie einen Pinsel oder ein Linsenreinigungspapier zur Reinigung der Objektivlinse.

#### **GEFAHR!**

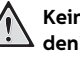

**Keine flüssigen Reinigungsmittel verwenden!**

Verwenden Sie zum Reinigen der Linse keine flüssigen Reinigungsmittel, um Beschädigungen an der Oberflächenvergütung zu vermeiden.

## <span id="page-15-0"></span>**Drahtloses Firmware-Update**

#### **VORSICHT!**

**Risiko von Datenverlusten!** Unterbrechen Sie nicht den Update-Prozess.

#### **Hinweis**

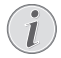

Achten Sie darauf, dass der Projektor während des Firmware-Updates über ein Mikro-USB-Kabel an eine Stromquelle angeschlossen ist.

- 1 Verbinden Sie den Projektor mit dem Internet **[\(siehe Handy mit dem Wi-Fi-Netzwerk des](#page-12-0) [Projektors verbinden, Seite](#page-12-0) 13)**.
- 2 Wählen Sie *Advanced*.

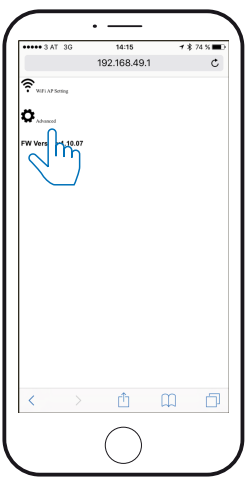

3 Drücken Sie *Submit* unter dem Dialogfeld *OTA host*.

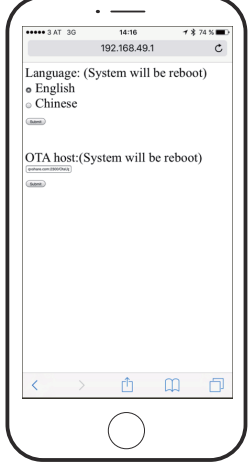

Der Projektor wird automatisch neu gestartet und mit dem Update-Server verbunden.

#### **Hinweis**

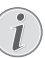

Wenn am Update-Server eine neue Firmware-Version vorhanden ist, wird diese automatisch heruntergeladen und installiert.

## <span id="page-16-0"></span>**9 Probleme und Lösungen**

## **Schnellhilfe**

Sollte ein Problem auftreten, das sich mit den Beschreibungen in dieser Bedienungsanleitung nicht lösen lässt, können die nachstehenden Tipps und Tricks helfen.

- 1 Schalten Sie das Gerät aus, indem Sie die (0)-Taste für **acht** Sekunden drücken.
- 2 Warten Sie mindestens **zehn** Sekunden.
- 3 Schalten Sie das Gerät ein, indem Sie die (0)-Taste für **acht** Sekunden drücken.
- 4 Drücken Sie mit einem spitzen Gegenstand (z.B. einem Kugelschreiber) vorsichtig in die **Reset**-Öffnung.
- 5 Schalten Sie das Gerät ein, indem Sie die (0)-Taste für **acht** Sekunden drücken.
- 6 Tritt der Fehler wiederholt auf, wenden Sie sich an unseren Technischen Kundendienst oder an Ihren Fachhändler.

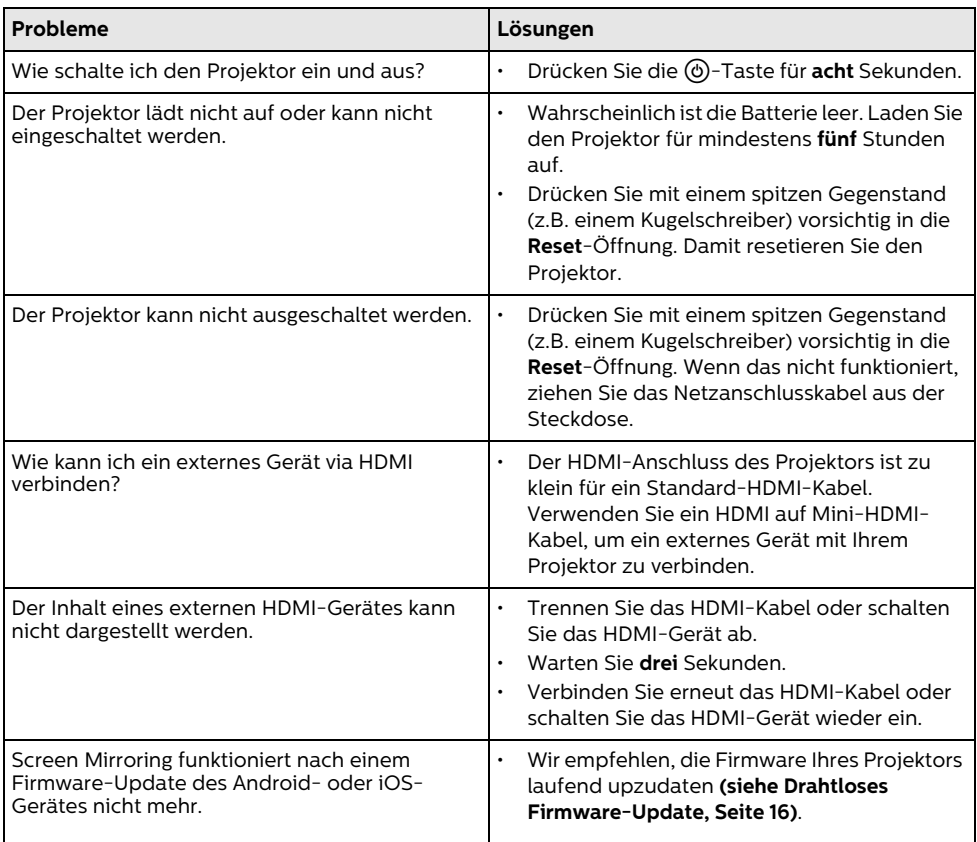

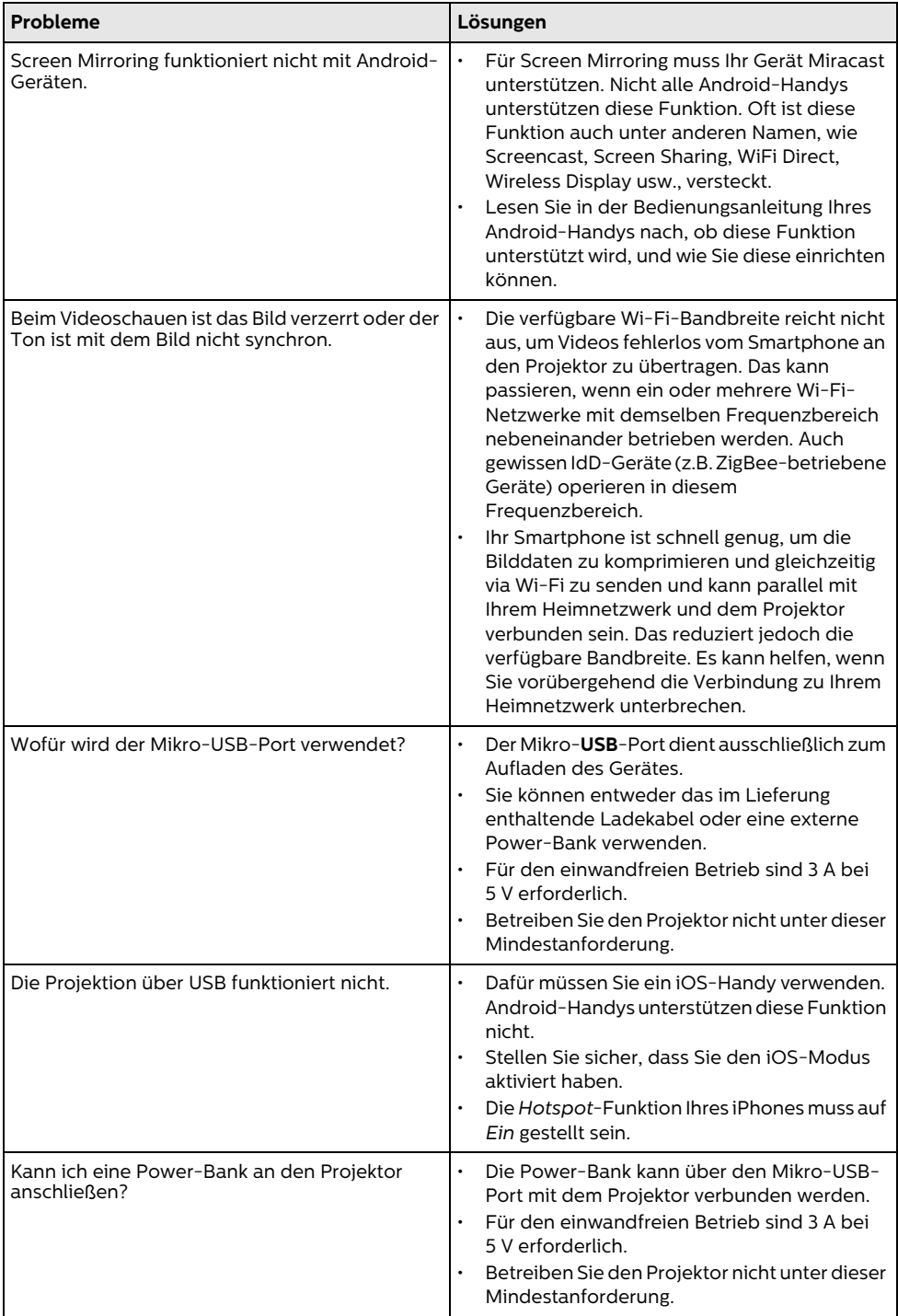

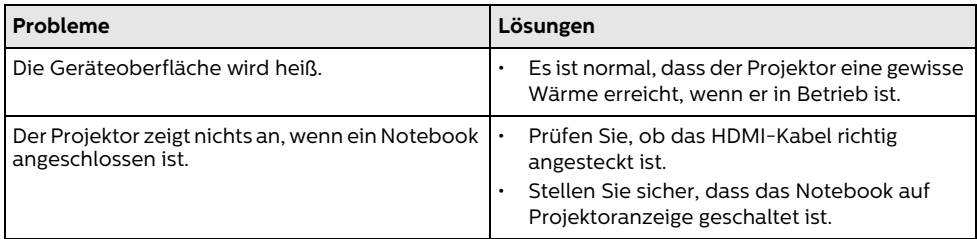

## <span id="page-19-0"></span>**10 Anhang**

## <span id="page-19-1"></span>**Technische Daten**

### **Technologie / Anzeige**

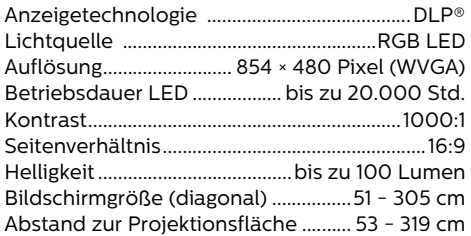

### **Anschluss**

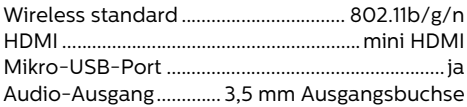

### **Stromversorgung**

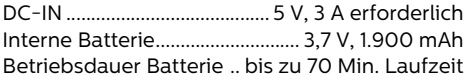

### **Unterstützte Betriebssysteme**

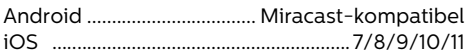

### **Produktinformationen**

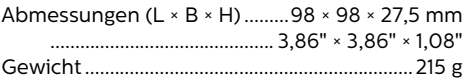

### **Verpackungsinhalt**

PPX5110, AC-Netzteiladapter, Schnellstartanleitung, Tragetasche, Netzstecker (EU, UK, US)

# $\epsilon$

Das CE-Zeichen gewährleistet, dass dieses Produkt hinsichtlich Sicherheit und Gesundheit des Benutzers sowie elektromagnetischer Interferenz der Richtlinien 12014/35/EU, 2014/53/EU, 2014/30/EU des Europäischen Parlaments und des Rates zu Telekommunikationsendgeräten entspricht.

[Die Einhaltungserklärung können Sie auf der](www.picopix.philips.com) Internetseite: www.picopix.philips.com.

Die Erhaltung der Umwelt im Rahmen eines Konzepts nachhaltiger Entwicklung liegt X-GEM SAS sehr am Herzen. X-GEM SAS ist bestrebt, umweltfreundliche Systeme zu betreiben. Daher hat X-GEM SAS beschlossen, der ökologischen Leistung in allen Produktphasen, von der Herstellung über die Inbetriebnahme bis hin zum Gebrauch und zur Entsorgung, einen hohen Stellenwert beizumessen.

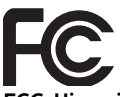

**FCC-Hinweis:** Warnung: Änderungen und bauliche Modifikationen des Geräts, die nicht ausdrücklich von der verantwortlichen Stelle für die Zertifizierung der Konformität genehmigt sind, können die Erlaubnis des Benutzers zur Nutzung des Geräts nach sich ziehen.

Dieses Gerätwurde getestet und entspricht den in Abschnitt 15 der FCC-Bestimmungen für digitale Geräte der Klasse B festgelegten Grenzwerten. Die in diesen Bestimmungen festgelegten Grenzwerte sollen in Wohngebieten einen weitgehend störungsfreien Betrieb gewährleisten. Dieses Geräterzeugt und benutzt Hochfrequenzenergie und kann diese möglicherweise auch ausstrahlen; es kann möglicherweise schädliche Funkstörungen verursachen, wenn es nicht den Anleitungen entsprechend installiert wurde.

Es kann jedoch nicht garantiert werden, dass bei einer bestimmten Installation nicht doch Störungen auftreten. Wenn das Gerätden Radiooder Fernsehempfang stört, was sich durch Aus- und Wiedereinschalten des Gerätes feststellen lässt, sollten Sie versuchen, die Störungen mithilfe einer oder mehrerer der folgenden Maßnahmen zu beheben:

- Die Empfangsantenne neu ausrichten oder sie an einem anderen Ort aufstellen;
- Den Abstand zwischen Gerät und Empfänger vergrößern;
- Das Gerät an eine Steckdose eines anderen Stromkreises als das Empfangsgerät anschließen;
- Rat bei einem Händler oder erfahrenen Radio- und Fernsehtechniker einholen.

Dieses Gerät ist mit Artikel 15 der FCC-Bestimmungen konform. Der Betrieb unterliegt den beiden folgenden Voraussetzungen:

- 1 Dieses Gerät darf keine gefährdenden Störungen verursachen.
- 2 Dieses Gerät muss jede empfangene Störung akzeptieren, einschließlich einer Störung, die zu unerwünschtem Betrieb führen könnte.

**FCC-Hinweis zur HF-Strahlungsexposition:** Dieser Sender darf nicht zusammen mit oder in der Nähe von anderen Antennen oder Sendern betrieben werden. Dieses Gerät entspricht den FCC-Grenzwerten für Hochfrequenzstrahlung in einer unkontrollierten Umgebung.

Dieses Gerät sollte mit einem Mindestabstand von 20 cm zu Ihrem Körper aufgestellt und betrieben werden.

#### **Konformität mit den Richtlinien in Kanada:**

Dieses Gerät entspricht der kanadischen Industrierichtlinie CAN ICES-3 (B)/NMB-3(B).

**RSS-Gen & RSS-247-Hinweis:** Dieses Gerät entspricht der kanadischen Industrierichtlinie außer den RSS-Standards.

Der Betrieb unterliegt den beiden folgenden Voraussetzungen:

- Dieses Gerät verursacht keine gesundheitsschädlichen Interferenzen; und
- 2 dieses Gerät muss sämtliche empfangenen Interferenzen tolerieren, selbst diejenigen Interferenzen, die unter Umständen zu einem unerwünschten Betriebsverhalten führen.

**Erklärung zur HF-Strahlungsexposition:** Dieses Gerät fällt unter die Ausnahme aus der Routineauswertungsgrenzen in Abschnitt 2.5 von RSS102 und die Benutzer können die für Kanada relevanten Informationen zur HF-Exposition und -Konformität einsehen.

Dieses Gerät sollte mit einem Mindestabstand von 20 cm zu Ihrem Körper aufgestellt und betrieben werden.

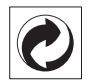

**Verpackung:** Das Logo (Grüner Punkt) drückt aus, dass eine anerkannte nationale Organisation eine Beitragszahlung erhält, um die Verpackungserfassung und die Recycling-Infrastrukturen zu verbessern. Bitte halten Sie sich bei der Entsorgung dieser Verpackung an die bei Ihnen geltenden Vorschriften zur Mülltrennung.

**Batterien:** Sollte Ihr Produkt Batterien enthalten, müssen diese an den dafür vorgesehenen Sammelstellen entsorgt werden.

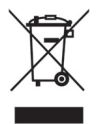

**Produkt:** Der durchgestrichene Mülleimer auf dem Produkt bedeutet, dass es sich bei diesem Produkt um ein elektrisches oder elektronisches Gerät handelt. Die europäische Gesetzgebung schreibt hierfür eine gesonderte Entsorgung vor:

- An Verkaufsstellen, falls Sie ein ähnliches Gerät kaufen.
- An den örtlichen Sammelstellen (Wertstoffhof, Sonderabholdienste etc.).

So können auch Sie Ihren Beitrag zu Wiederverwendung und Recycling von elektronischen und elektrischen Altgeräten leisten, was sich auf die Umwelt und die Gesundheit der Menschen auswirken kann.

Die verwendeten Verpackungen aus Papier und Karton können wie Altpapier entsorgt werden. Die Plastikfolien geben Sie zum Recycling oder in den Restmüll, entsprechend den Anforderungen Ihres Landes.

**Warenzeichen:** Die im vorliegenden Handbuch genannten Referenzen sind Warenzeichen der jeweiligen Firmen. Das Fehlen der Symbole ® und TM rechtfertigt nicht die Annahme, dass es sich bei den entsprechenden Begriffen um freie Warenzeichen handelt. Andere im vorliegenden Dokument verwendete Produktnamen dienen lediglich Kennzeichnungszwecken und können Warenzeichen der jeweiligen Inhaber sein. X-GEM SAS lehnt jegliche Rechte an diesen Marken ab.

Weder X-GEM SAS noch angeschlossene Gesellschaften sind gegenüber dem Käufer dieses Produktes oder Dritten haftbar in Bezug auf Schadensersatzansprüche, Verluste, Kosten oder Ausgaben, die dem Käufer oder Dritten in Folge eines Unfalls, des falschen Gebrauchs oder Missbrauches dieses Produktes oder nicht autorisierten Modifikationen, Reparaturen, Veränderungen des Produktes oder der Nichteinhaltung der Betriebs- und Wartungshinweise von X-GEM SAS erwachsen.

X-GEM SAS übernimmt keine Haftung für Schadensersatzansprüche oder Probleme in Folge der Verwendung jeglicher Optionen oder Verbrauchsmaterialien, die nicht als Originalprodukte von X-GEM SAS bzw. PHILIPS oder von X-GEM SAS bzw. PHILIPS genehmigte Produkte gekennzeichnet sind.

X-GEM SAS übernimmt keine Haftung für Schadensersatzansprüche in Folge elektromagnetischer Interferenzen bedingt durch die Verwendung von Verbindungskabeln, die nicht als Pro-X-GEM SAS gekennzeichnet sind.

Alle Rechte vorbehalten. Kein Teil dieser Publikation darf ohne vorherige schriftliche Zustimmung durch X-GEM SAS vervielfältigt, in einem Archivsystem gespeichert oder in irgendeiner Form oder auf sonstigem Wege – elektronisch, mechanisch, durch Fotokopie, Aufnahme oder anderweitige Möglichkeit – übertragen werden. Die im vorliegenden Dokument enthaltenen Informationen sind ausschließlich zur Verwendung mit diesem Produkt gedacht. X-GEM SAS übernimmt keine Verantwortung, wenn diese Informationen auf andere Geräte angewendet werden.

Diese Bedienungsanleitung ist ein Dokument ohne Vertragscharakter.

Irrtümer, Druckfehler und Änderungen vorbehalten.

Copyright © 2017 X-GEM SAS

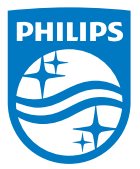

Philips and the Philips Shield Emblem are registered trademarks of Koninklijke Philips N.V. used under license. This product was brought to the market by X-GEM SAS, further referred to in this document as X-GEM SAS, and is the manufacturer of the product. 2017 © X-GEM SAS.

All rights reserved.

#### **Headquarters:**

X-GEM SAS

9 rue de la Négresse 64200 Biarritz – FRANCE Tel.: +33 (0)5 59 41 53 10 www.xgem.com